# **Construct a Grid Computing Environment on Multiple Linux PC Clusters**

Chuan-Lin Lai and Chao-Tung Yang [\\*](#page-0-0) 

# **Abstract**

Internet computing and Grid technologies promise to change the way we tackle complex problems. They will enable large-scale aggregation and sharing of computational, data and other resources across institutional boundaries. And harnessing these new technologies effectively will transform scientific disciplines ranging from high-energy physics to the life sciences. In this paper, a grid computing environment is proposed and constructed on multiple Linux PC Clusters by using Globus Toolkit (GT) and SUN Grid Engine (SGE). The experimental results are also conducted by using the pi problem, prime problem, and matrix multiplication to demonstrate the performance.

**Keywords:** Cluster Computing, Grid Computing, Globus ToolKit, PC Clusters, SUN Grid Engine.

# **1. Introduction**

Grid computing, most simply stated, is distributed computing taken to the next evolutionary level. The goal is to create the illusion of a simple yet large and powerful self managing virtual computer out of a large collection of connected heterogeneous systems sharing various combinations of resources. The standardization of communications between heterogeneous systems created the Internet explosion. The emerging standardization for sharing resources, along with the availability of higher bandwidth, are driving a possibly equally large evolutionary step in grid computing [1, 14, 15].

The Infrastructure of grid is a form of networking. Unlike conventional networks that focus on communication among devices, grid computing harnesses unused processing cycles of all computers in a network for solving problems too intensive for any stand-alone machine. A well-known grid computing project is the SETI (Search for Extraterrestrial Intelligence) @Home project [30], in which PC users worldwide donate unused processor cycles to help the search for signs of extraterrestrial life by analyzing signals coming from outer space. The project relies on

<span id="page-0-0"></span> <sup>\*</sup> Department of Computer Science and Information Engineering, Tunghai University, Taichung 407, TAIWAN

individual users to volunteer to allow the project to harness the unused processing power of the user's computer. This method saves the project both money and resources.

Another key technology in the development of grid networks is the set of middleware applications that allows resources to communicate across organizations using a wide variety of hardware and operating systems. The Globus Toolkit [2] is a set of tools useful for building a grid. Its strength is a good security model, with a provision for hierarchically collecting data about the grid, as well as the basic facilities for implementing a simple, yet world-spanning grid.

Globus will grow over time through the work of many organizations that are extending its capabilities. More information about Globus can be obtained at http://www.globus.org. The accepted standard in this application space is the Globus Toolkit. The Globus Toolkit is a middleware product designed to facilitate grid computing, and also like Linux is available under an "open source" licensing agreement for free use.

The promise of grid computing is to provide vast computing resources for computing problems like the SETI example that require supercomputer type resources in a more affordable way. Grid computing also offers interesting opportunities for firms to tackle tough computing tasks like financial modeling without incurring high costs for super computing resources. The developers of the Globus Toolkit envision that grid computing will become the pervasive paradigm for providing computing recourses to large collaborative projects and virtual organizations.

The organization of this paper is as follow. In section 2, we make a background review of Cluster Computing, MetaComputing and Grid Computing. In section 3, it is our hardware and software configuration. In section 4, grid computing environment is proposed and constructed on multiple Linux PC Clusters by using Globus Toolkit (GT) and SUN Grid Engine (SGE). The experimental results are also conducted by using the pi problem, prime problem, and matrix multiplication to demonstrate the performance. The experimental result are presented and discussed. We conclude this study in section 4. The software installation and setup detail are presented in Appendix.

# **2. Background Review**

#### **2.1 Cluster Computing**

The first cluster computing was a NASA effort called Beowulf. Beowulf was started in 1994 and the first effort consisted of a 16-node cluster made up of commodity off the shelf (COTS) systems interconnected with Ethernet. While this approach does not try to exploit the excess computing power in the network, the use of COTS computers and standard network architectures means that Beowulf class systems are inexpensive to build and operate and can offer supercomputer levels of processing power.

Scalable computing clusters, ranging from a cluster of (homogeneous or heterogeneous) PCs or workstations to SMP (Symmetric MultiProcessors), are rapidly becoming the standard platforms for high-performance and large-scale computing. A cluster is a group of independent computer systems and thus forms a loosely coupled multiprocessor system. A network is used to provide inter-processor communications. Applications that are distributed across the processors of the cluster use either message passing or network shared memory for communication. A cluster computing system is a compromise between a massively parallel processing system and a distributed system. An MPP (Massively Parallel Processors) system node typically cannot serve as a standalone computer; a cluster node usually contains its own disk and equipped with a complete operating systems, and therefore, it also can handle interactive jobs. In a distributed system, each node can function only as an individual resource while a cluster system presents itself as a single system to the user.

Since a Beowulf cluster is a parallel computer system, it suits applications that can be partitioned into tasks, which can then be executed concurrently by a number of processors. These applications range from high-end, floating-point intensive scientific and engineering problems to commercial data-intensive tasks. Uses of these applications include ocean and climate modeling for prediction of temperature and precipitation, seismic analysis for oil exploration, aerodynamic simulation for motor and aircraft design, and molecular modeling for biomedical research [10, 11, 21, 22].

The previous study [11] lists four benefits that can be achieved with clustering. These can also be thought of as objectives or design requirements:

- **Absolute scalability:** It is possible to create large clusters that far surpass the power of even the largest standalone machines. A cluster can have dozens of machines, each of which is a multiprocessor.
- **Incremental Scalability:** A cluster is configured in such a way that it is possible to add new systems to the cluster in small increments. Thus, a user can start out with a modest system and expand it as needs grow, without having to go through a major upgrade in which an existing small system is replaced with a larger system.
- **High availability:** Because each node in a cluster is a standalone computer, the failure of one node does not mean loss of service. In many products, fault tolerance is handled automatically in software.

• **Superior price/performance:** By using commodity building blocks, it is possible to put together a cluster with equal or greater computing power than a single large machine, at much lower cost.

#### **2.2 MetaComputing and Grid Computing**

The term "MetaComputing" was coined around 1987 by NCSA Director, Larry Smarr [12]. But the genesis of metacomputing at NCSA took place years earlier, when the center was founded in 1986. Smarr's goal was to provide the research community with a "Seamless Web" linking the user interface on the workstation and supercomputers. With the advent of networking technologies such as Ethernet and ATM. it has become possible to connect computers for the widespread, efficient sharing of data. As high performance local- and wide-area networks have become less expensive, and as the price of commodity computers has dropped, it is now possible to connect a number of relatively cheap computers with a high-speed interconnect, to affect a local distributed computing cluster.

Clusters of distributed computers, as well as high performance serial and parallel machines can be interconnected, speaking common communications protocols, to form a large virtual supercomputer. The general trend for computational capacity has thus been to move from monolithic single-processor computers in the early 1970's, to multi-processor parallel computers, in which the interprocessor bandwidth was high and the latency quite low, to clusters of commodity workstations with comparatively high bandwidth and latency, and ultimately to so-called MetaComputing environments, which connect heterogeneous clusters of high-end and low-end computers to form a virtual supercomputer.

The term metacomputer was coined to describe a collection of possibly heterogeneous computational nodes which can be treated as a single virtual computer for both resource management and remote execution purposes. General metacomputing environments allow users to submit serial or parallel programs and have tasks or jobs run on the virtual computer. An alternative definition of metacomputing is provided by Gehring and Reinefeld: "a monolithic computational resource provided by software that allows the transparent use of a network of heterogeneous, distributed computers" [12, 13].

The Globus project [2] provides a new infrastructure to metacomputing. The globus make the metacomputing standardized and normalized. To take the metacomputing into the Grid Computing.

Grid computing (or the use of a computational grid) is applying the resources of many computers in a network to a single problem at the same time - usually to a scientific or technical problem that requires a great number of computer processing cycles or access to large amounts of data. A well-known example of grid computing in the public domain is the ongoing SETI (Search for Extraterrestrial Intelligence) @Home project [30] in which thousands of people are sharing the unused processor cycles of their PCs in the vast search for signs of "rational" signals from outer space. According to John Patrick, IBM's vice-president for Internet strategies, "the next big thing will be grid computing."

Grid computing requires the use of software that can divide and farm out pieces of a program to as many as several thousand computers. Grid computing can be thought of as distributed and large-scale cluster computing and as a form of network-distributed parallel processing. It can be confined to the network of computer workstations within a corporation or it can be a public collaboration (in which case it is also sometimes known as a form of peer-to-peer computing).

A number of corporations, professional groups, university consortiums, and other groups have developed or are developing frameworks and software for managing grid computing projects. The European Community (EU) is sponsoring a project for a grid for high-energy physics, earth observation, and biology applications. In the United States, the National Technology Grid is prototyping a computational grid for infrastructure and an access grid for people.

Grid computing appears to be a promising trend for three reasons: (1) its ability to make more cost-effective use of a given amount of computer resources, (2) as a way to solve problems that can't be approached without an enormous amount of computing power, and (3) because it suggests that the resources of many computers can be cooperatively and perhaps synergistically harnessed and managed as a collaboration toward a common objective. In some grid computing systems, the computers may collaborate rather than being directed by one managing computer. One likely area for the use of grid computing will be pervasive computing applications - those in which computers pervade our environment without our necessary awareness.

The establishment, management, and exploitation of dynamic, cross-organizational sharing relationships require new technology. This technology is Grid architecture and supporting software protocols and middleware [1, 2, 7, 9, 13, 14, 15, 16, 17, 18, 20]

#### **2.3.1 Globus Toolkit**

The Globus Project [2] provides software tools that make it easier to build computational grids and grid-based applications. These tools are collectively called The Globus Toolkit. The Globus Toolkit is used by many organizations to build computational grids that can support their applications.

The composition of the Globus Toolkit can be pictured as three pillars: Resource Management, Information Services, and Data Management. Each pillar represents a primary component of the Globus Toolkit and makes use of a common foundation of security. GRAM implements a resource management protocol, MDS implements an information services protocol, and GridFTP implements a data transfer protocol. They all use the GSI security protocol at the connection layer [2, 20].

GRAM [1, 2, 26] is designed to provide a single common protocol and API for requesting and using remote system resources, by providing a uniform and flexible interface to local job scheduling systems. The Grid Security Infrastructure (GSI) provides mutual authentication of both users and remote resources using GSI (Grid-wide) PKI-based identities. GRAM provides a simple authorization mechanism based on GSI identities and a mechanism to map GSI identities to local user accounts.

MDS [1, 2, 27, 28] is designed to provide a standard mechanism for publishing and discovering resource status and configuration information. It provides a uniform and flexible interface to data collected by lower-level information providers. It has a decentralized structure that allows it to scale, and it can handle static (e.g., OS, CPU types, system architectures) or dynamic data (e.g., disk availability, memory availability, and loading). A project can also restrict access to data by combining GSI (Grid Security Infrastructure) credentials and authorization features provided by MDS.

GridFTP [1, 2, 23, 24, 25] is a high-performance, secure, reliable data transfer protocol optimized for high-bandwidth wide-area networks. The GridFTP protocol is based on FTP, the highly-popular Internet file transfer protocol. GridFTP provides the following protocol features: 1, GSI security on control and data channels. 2, Multiple data channels for parallel transfers. 3, Partial file transfers. 4, Direct server-to-server transfers. 5, Authenticated data channels. 6, Reusable data channels. 7, Command pipelining

### **2.3.2 MPICH-G2**

MPI is a message-passing library standard that was published in May 1994. The "standard" of MPI is based on the consensus of the participants in the MPI Forums [3], organized by over 40 organizations. Participants include vendors, researchers, academics, software library developers and users. MPI offers portability, standardization, performance and functionality [22].

The advantage for the user is that MPI is standardized on many levels. For example, since the syntax is standardized, you can rely on your MPI code to execute under any MPI implementation running on your architecture. Since the functional behavior of MPI calls is also standardized, your MPI calls should behave the same regardless of the implementation. This guarantees the portability of your parallel programs. Performance, however, may vary between different implementations.

MPICH-G2  $[4, 5]$  is a grid-enabled implementation of the MPI v1.1 standard. That is, using services from the Globus Toolkit® (e.g., job startup, security), MPICH-G2 allows you to couple multiple machines, potentially of different architectures, to run MPI applications. MPICH-G2 automatically converts data in messages sent between machines of different architectures and supports multiprotocol communication by automatically selecting TCP for intermachine messaging and (where available) vendor-supplied MPI for intramachine messaging. Existing parallel programs written for MPI can be executed over the Globus infrastructure just after recompilation [19].

### **2.3.3 SUN Grid Engine**

Sun Grid Engine is new generation distributed resource management software which dynamically matches users' hardware and software requirements to the available (heterogeneous) resources in the network, according to policies usually defined by management.

Sun Grid Engine acts as the central nervous system of a cluster of networked computers. Via so-called daemons, the Grid Engine Master supervises all resources in the network to allow full control and achieve optimum utilization of the resources available.

Sun Grid Engine aggregates the compute power available in dedicated compute farms, networked servers and desktop workstations, and presents a single access point to users needing compute cycles. This is accomplished by distributing computational workload to available systems, simultaneously increasing the productivity of machines and application licenses while maximizing the number of jobs that can be completed.

In addition, Sun Grid Engine software helps lower the costs of purchasing, installing, setting up and administering the computing environment because it allows: Maximized use of new/existing resources, Lower administration costs, Lower upgrade costs, More efficient reuse of existing legacy, Resources [6, 22].

# **3 Hardware and Software Configuration**

The test environment, described in the next table, we build 2 clusters to form a multiple cluster environment. Each cluster has two slave nodes and one master node. Each nodes are interconnected through 3COM 3C9051 10/100 Fast Ethernet Card to Accton CheetahSwitch AC-EX3016B Switch HUB; Each master node is running SGE QMaster daemon and SGE execute daemon to running, manage and monitor incoming job and Globus Toolkit v2.4. Each slave node is running SGE execute daemon to execute income job only.

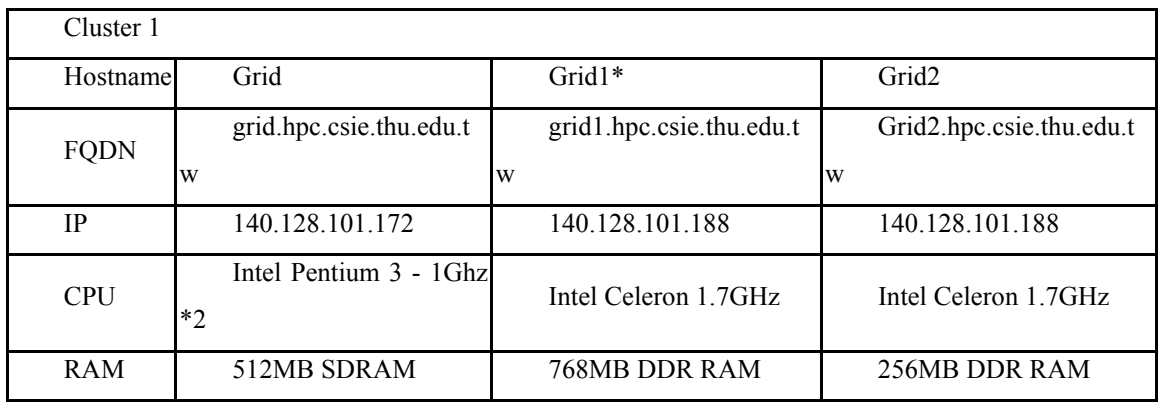

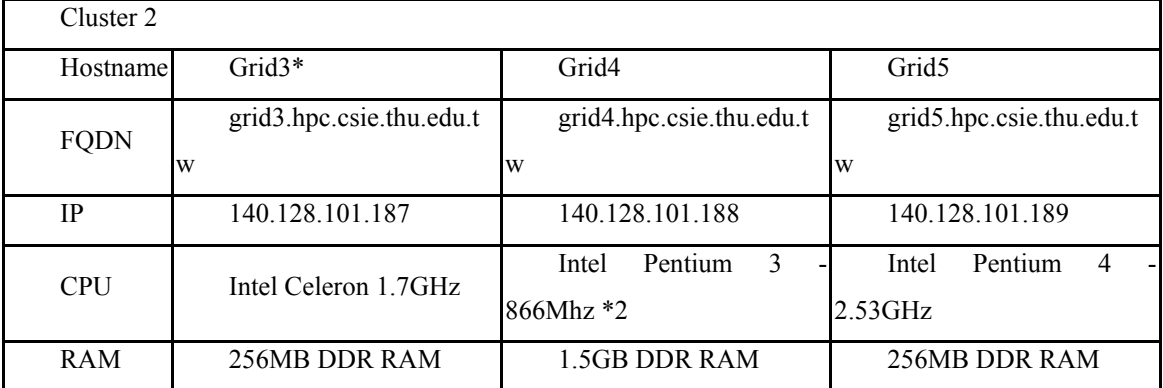

\* stand for Master node of the cluster, the others is slave node.

Table 1. Hardware Configuration

# **4 Experimented Result**

The experiment consists of three scenarios: single Personal Computer, Cluster environment and Grid environment. First step, we run a MPI program on a PC or PC-based SMP system to evaluate the system performance. Second step, we connect 3 Personal Computer together to form a Cluster environment (In our testbed is Cluster1 and Clutser2) Then, running the same MPI program to evaluate the system performance. Third step, through the WAN connection, we connect the Cluster1 and Cluster2 together to form a grid environment. Then, the same MPI program is executed to evaluate the system performance.

#### **4.1 Compute PI**

It computes the value of  $\pi$  by numerical integration. Since

$$
\int_0^1 \frac{1}{1+x^2} dx = \tan^{-1}(1) = \frac{\pi}{4}
$$

We can compute  $\pi$  by integration the function  $f(x) = 4/1 + x^2$  from 0 to 1. We compute an approximation by dividing the interval [0, 1] into some number of subintervals and then computing the total area of these rectangles by having each process compute the areas of some subset.

|                     | Grid    | Grid1 | Grid2                                                     | Grid <sub>3</sub> | Grid4 | Grid <sub>5</sub> |  |  |  |
|---------------------|---------|-------|-----------------------------------------------------------|-------------------|-------|-------------------|--|--|--|
| Single PC           |         |       | 43.239s   98.542s   95.239s   98.344s   49.873s   50.091s |                   |       |                   |  |  |  |
| Cluster Environment | 25.756s |       |                                                           | 26.461s           |       |                   |  |  |  |
| Grid Environment    | 12.968s |       |                                                           |                   |       |                   |  |  |  |

The subintervals are 1,000,000,000 (1 billion) in our experiment.

### **4.2 Prime Number**

For example, if you want to find the prime numbers between 1 and 20,000,000 (20 million). It proceeds to write code that initially runs on a lead node and sends the task of testing 101-200 to node 1, and sends the task of testing 201-300 to node 2, and so on. Along with the testing task, there would also be an instruction to return whatever primes a slave node discovered to the lead node. When all nodes have completed their tasks, there will have a message to tell you how many prime be found and what the biggest prime number is.

In our experiment, we try to fine the prime numbers between 1 and 20,000,000 (20 million).

|                            | Grid    | Grid1 | Grid <sub>2</sub>                                         | Grid <sub>3</sub> | Grid4 | Grid <sub>5</sub> |  |  |
|----------------------------|---------|-------|-----------------------------------------------------------|-------------------|-------|-------------------|--|--|
| Single PC                  |         |       | 43.139s   53.089s   51.512s   53.145s   49.817s   34.416s |                   |       |                   |  |  |
| <b>Cluster Environment</b> | 21.541s |       |                                                           | 24.833s           |       |                   |  |  |
| Grid Environment           | 12.411s |       |                                                           |                   |       |                   |  |  |

#### **4.3 Matrix Multiplication**

The matrix operation derives a resultant matrix by multiplying two input matrices, x and y, where matrix x is a matrix of N rows by P columns and matrix y is of P rows by M columns. The resultant matrix c is of N rows by M columns. The serial realization of this operation is quite straightforward as listed in the following:

for  $(k=0; k < M; k++)$ 

```
for (i=0,i<N;i++) {
    c[i][k]=0.0;for (i=0; j < p; j++)c[i][k]+=a[i][j]*b[j][k];
```
Its algorithm requires  $n^3$  multiplications and  $n^3$  additions, leading to a sequential time complexity of  $O(n^3)$ . Use parallel technique to get the fastest multiplication speed.

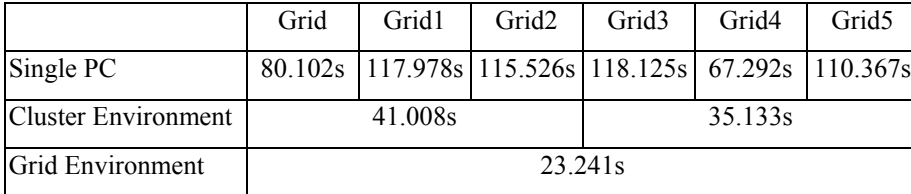

The problem sizes were  $1024\times1024$  in our experiment.

# **5 Conclusions and Future Work**

In this paper, we construct a grid computing environment testbed on multiple Linux PC Clusters by using Globus Toolkit (GT) and SUN Grid Engine (SGE). Then, we execute some MPI programs on ours testbed: PI, Prime problem, Matrix multiplication to evaluate the system performance. The experiment consists of three scenarios: Single PC, Cluster computing environment and Grid computing environment. After the experiment, we compare the different system environment performance. As the experiment result, single PC although can process the same problem like Cluster or Grid can do, but the processing time is always slow than the cluster or grid. Cluster Computing, it consists several of PC to form a Cluster system. So, it is obvious that Cluster's computing performance is better than single PC. Cluster, when a job is submitted to a master node of the cluster, then the master node will divide the incoming job into several part and send the subjob to the other slave nodes synchronously and cooperatively solve the problem. As the experiment result, we can find from the Single PC to Cluster system, we gain 50% performance improvement. Finally, we use our idea to connect multiple Linux PC Clusters to form a Grid Computing environment and run the same problem on. As the experiment, the performance improves 50% than cluster computing experiment. After this paper, it is no doubt that Grid computing technology will become a new way to tackle complex problem from the scientific, engineering to biotechnology. High-Speed computing performance makes every complicated thing easy. In our future work, we will extend the Grid testbed for job execution by job scheduling policy to efficiently use CPU idle time. Make the system fully utilized.

## **References**

- [1] http://www.ggf.org, *Global Grid Forum*.
- [2] <http://www.globus.org/>, *The Globus Project*.
- [3] [http://www.mpi-forum.org/,](http://www.mpi-forum.org/) *MPI Forum.*
- [4] <http://www-unix.mcs.anl.gov/mpi/mpich/> , *MPICH*.
- [5] <http://www.hpclab.niu.edu/mpi/> , *MPICH-G2.*
- [6] <http://wwws.sun.com/software/gridware/> , *Sun ONE Grid Engine*.
- [7] [http://lhc-new-homepage.web.cern.ch/,](http://lhc-new-homepage.web.cern.ch/) *LHC The Large Hadron Collider Home Page*.
- [8] http://www.teragrid.org/ , *TeraGrid*.
- [9] <http://gridtest.hpcnet.ne.kr/> , *KISTI Grid Testbed*.
- [10] Chao-Tung Yang and Chi-Chu Hung (2001) "High-Performance Computing on Low-Cost PC-Based SMPs Clusters," *Proc. of the 2001 National Computer Symposium* (*NCS 2001*), Taipei, Taiwan, pp 149-156 Dec..
- [11] Brewer, E. (1997) "Clustering: Multiply and Conquer." *Data Communications*, July.
- [12] Catlett C.,and Smarr L. (1992) *Metacomputing, Communications of the ACM*, vol. **35**(6), pages 44-52,.
- [13] Heath A. James, BSc(Ma&Comp Sc)(Hons) *Scheduling in Metacomputing Systems*
- [14] I. Foster, and C. Kesselman, eds. (1999) *The Grid: Blueprint for a New Computing Infrastructur*e, Morgan Kaufmann; 1st edition January.
- [15] I. Foster. (2002) *The Grid: A New Infrastructure for 21st Century Science*. Physics Today, **55**(2):42-47.
- [16] I. Foster, C. Kesselman. Intl J. (1997) Globus: *A Metacomputing Infrastructure Toolkit. Supercomputer Applications*, **11**(2):115-128.
- [17] Mark A. Baker and Geoffery C. Fox (1999) *Metacomputing: Harnessing Informal Supercomputers. High Performance Cluster Computing*. Prentice-Hall, May. ISBN 0-13-013784-7.
- [18] I. Foster, C. Kesselman, S. Tuecke., and International J. (2001) The Anatomy of the Grid: Enabling Scalable Virtual Organizations. *Supercomputer Applications*, **15**(3).
- [19] I. Foster, N. Karonis. (1998 November) A Grid-Enabled MPI: *Message Passing in Heterogeneous Distributed Computing Systems.* Proc. 1998 SC Conference.
- [20] *Introduction to Grid Computing with Globus*, ibm.com/redbooks, 2002.
- [21] R. Buyya (1999) *High Performance Cluster Computing:System and Architectures*, vol.**1**, Prentice Hall PTR, NJ.
- [22] Thomas Sterling, Gordon Bell, and Janusz S. Kowalik, (March 2002) *Beowulf Cluster Computing with Linux*, MIT Press, Paperback.
- [23] W. Allcock, J. Bester, J. Bresnahan, A. Chervenak, L. Liming, S. Meder, S. Tuecke. and GGF GridFTP Working Group Document, (September 2002) *GridFTP Protocol Specification*.
- [24] B. Allcock, J. Bester, J. Bresnahan, A. L. Chervenak, I. Foster, C. Kesselman, S. Meder, V. Nefedova, D. Quesnal, and S. Tuecke. (2002 May) Data Management and Transfer in High Performance Computational Grid Environments. *Parallel Computing Journal*, Vol. **28** (5), pp. 749-771.
- [25] B. Allcock, S. Tuecke, I. Foster, A. Chervenak, and C. Kesselman. (2000) Protocols and Services for Distributed Data-Intensive Science. *ACAT2000 Proceedings*, pp. 161-163,.
- [26] K. Czajkowski, I. Foster, N. Karonis, C. Kesselman, S. Martin, W. Smith, S. Tuecke. Proc. (1998) A Resource Management Architecture for Metacomputing Systems. *IPPS/SPDP '98 Workshop on Job Scheduling Strategies for Parallel Processing,* pg. 62-82.
- [27] K. Czajkowski, S. Fitzgerald, I. Foster, and C. Kesselman (August 2001) Grid Information Services for Distributed Resource Sharing. *Proceedings of the Tenth IEEE International Symposium on High-Performance Distributed Computing* (*HPDC-10*), IEEE Press,.
- [28] X. Zhang, J. Freschl, and J. Schopf. (2003.) *A Performance Study of Monitoring and Information Services for Distributed Systems*, Proceedings of HPDC, August.
- [29] *Sun ONE Grid Engine Administration and User's Guide*, Sun Microsystem, Inc. (2002)
- [30] <http://setiathome.ssl.berkeley.edu/>, SETI@home: Search for Extraterrestrial Intelligence at home.

# **Appendix**

#### **Globus Installation and Setup**

The Globus Toolkit v2.4 [1] uses the GPT (Grid Packaging Technology) for installation. [4,5] You have two choices for installing the Globus Toolkit: 1, Install from a Binary distribution or 2, Install from a Source distribution. In our Test Enviorment, We choice Source distribution to install Globus Toolkit.

1. Before you build and install the Globus Toolkit, you need to setup your environment. You will need to set the environment variable GLOBUS LOCATION to the directory in which you plan to install the Globus Toolkit and GPT\_LOCATION to the packaging tools you need to build the Globus Toolkit.

```
export GPT_LOCATION=/usr/local/gpt 
export GLOBUS_LOCATION=/usr/local/globus
```
- 2. Untar the GPT distribution and enter the following commands. (Note: GPT requires perl 5.005 or later.)
	- % tar –zxvf gpt-2.2.9-src.tar.gz-
	- % cd gpt-2.2.9
	- % ./build\_gpt
- 3. After installation GPT, then use the GPT to build Globus Toolkit. You can download a bundle file from the globus.org download page. gpt-build is the command used to install source boundles. Many bundles distributed by Globus Project are built by using this command. The example to build a bundle is as follow:

%\$GPT\_LOCATION/sbin/gpt-build <bundle> <flavors>

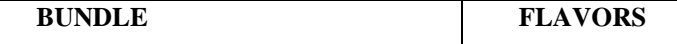

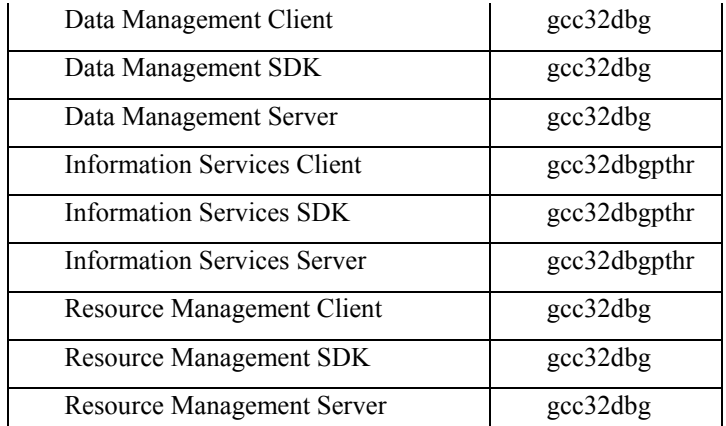

This chart shows what substitutions to make in the above command. Be sure to use the actual name of the bundle (e.g., globus\_data\_management\_bundle-client-src.tar.gz) in the command.

4. Once you have installed all of the source bundles, run the following command to complete your installation:

% \$GPT\_LOCATION/sbin/gpt-postinstall

5. To install the Globus Simple Certificate Authority, We will install the CA and a Globus server on the "Grid3" machine.

```
As root, run:
```

```
export PATH=$PATH:$GPT_LOCATION/sbin 
gpt-build –nosrc gcc32 
gpt-build globus_simplee_ca_bundle-0.9.tar.gz gcc32 
gpt-postinstall
```
A unique subject name for this CA in our grid enviorment:

cn=HPC Lab CA, ou=grid3.hpc.csie.thu.edu.tw, ou=demotest, o=grid

6. During the above process, a hash number is generated and used as part filename, please note this number for use in the next steps. Run the script name printed at the end of the prior install, substituting the hex number printed by the above process in place of the <hash> shown below, adding the "-default" argument:

/usr/local/globus/setup/globus\_simple\_ca\_<hash>\_setup-gsi –default Choice 'y' to continue then press 'q' save with exit.

7. Then, to install the CA's certificate on each of the other grid machine. /root/.globus/simpleCA/globus\_simple\_ca\_<hash>\_setup-0.9.tar.gz is the file containing the public CA key and other information needed to participate in this grid. This must be copied to each of the other machines and installed using the gpt-build command.

```
8. Next, issue the following commands on each of those machines as root:
```

```
gpt-build globus_simple_ca_<hash>_setup-0.9.tar.gz 
 gpt-postinstall 
 /usr/local/globus/setup/ 
 globus_simple_ca_<hash>_setup/setup-gsi –default
Choice 'y' to continue then press 'q' save with exit.
```
9. Requesting and signing gatekeeper certificates for servers. On each of the server machines, we perform the grid-ca-request to request a certificates:

grid-ca-request –host <hostname of requesting server machine>

10. Use ftp or e-mail to copy the /etc/grid-security/hostcert\_request.pem file to the CA machine and put it into the /root directory. On the CA machine, as root, sign the

certificate using the following:

grid-ca-sign –in /root/hostcert\_request.pem –out /root/hostcert.pem

- 11. Then, ftp the /root/hostcert.pem file back to the server machine and place it in the /etc/grid-security directory.
- 12. For each user who will use the grid, the following procedure must be executed by the user and Certificate Authority. On the normal user's logon, run:
	- Grid-cert-request

}

<userspassphrase>

<userspassphrase>

The user should make up his own passphrase for his certificate. He will use this same passphrase later with the grid-proxy-init command to authenticate with the grid.

- 13. The user must send the /home/<userid>/.globus/usercert\_request.pem file to the Certificate Authority (machine Grid3) for signing. The procedure of Certificate Authority same as above hostcert.
- 14. Ths user should also be added to the grid mapfile, and copy the grid-mapfile to all of the grid server machine. By the grid-mapfile, server will check who have the right to connect to server.
- 15. Setup the gatekeepers and gsiftp to binding port 2119 and 2811. On each server, add the following two lines to /etc/services file: gsigatekeeper 2119/tcp #globus gatekeeper gsiftp 2811/tcp #globus wuftp
- 16. Create the file /etc/xinetd.d/gsigatekeeper on each server, containing the lines:

```
service gsigatekeeper 
     { 
    disable = no 
     socket_type = stream 
    protocol = tcp 
    wait = no 
    user = root 
    env = LD_LIBRARY_PATH=/usr/local/globus/lib 
    server = /usr/local/globus/sbin/globus-gatekeeper 
    server_args = -conf /usr/local/globus/etc/globus-gatekeeper.conf 
     } 
17. Create the file /etc/xinetd.d/gsiftp on each server, containg the lines:
     service gsiftp 
     { 
     disable = no 
     Instances = 1000 
     Socket_type = stream
```

```
wait = no 
user = root 
env = LD_LIBRARY_PATH=/usr/local/globus/lib 
server = /usr/local/globus/sbin/in.ftpd 
server_args = -l -a -G /usr/local/globus 
log on success += DURATION USERID
log on failure += USERID
nice = 10
```
- 18. After making all of these changes, the server machine should be rebooted.
- 19. Checking the installation. Check the installation on each machine as root using the command:

\$GPT\_LOCATION/sbin/gpt-verify

20. The following commands can be used on server machine to see if the GRAM and gridftp are listing on their respective ports:

```
netstat –an | grep 2119 
netstat –an | grep 2811
```
If you can not find port 2119 or 2811 binding to the globus toolkit then recheck step 11.

```
21. From the client machine logged on as the grid user (non-root), do the following:
     $GLOBUS_LOCATION/etc/globus-user-env.sh
```
This command sets up the environment variable so that Globus commands can be issued by the user. You can add this line to the login profile, then you will not execute this file everytime.

22. This command build the proxy certificate for the user

```
grid-proxy-init 
<userpassphrase>
```
23. The following command send a simple job to the server machine and has to it return the remote machine system time. This test whether jobs can be submitted to each of the server machine:

```
globus-job-run grid1 "/bin/date" 
globus-job-run grid4 "/bin/date"
```
If the test is successful, you should now be ready to install MPICH-G2 and Sun Grid Engine.

### **MPICH-G2 Installation and Setup**

- 1. Copy the mpich.tar.gz file to the where you want to install the mpich directory.
- 2. Then, untar and decompress the file %tar zxvf mpich.tar.gz
- 3. Configure MPICH specifying the globus2 device, and specify one of the Globus flavors are available to you.
- %./configure –device=globus2:-flavor=gcc32dbg
- 4. Build MPICH-G2 by typing make.
- %make
- **5.** Complete.

#### **Sun Grid Engine Installation and Setup (Master Node – Grid1, 3)**

- 1. Before Setup, you must make sure you have set the NIS service in Cluster.
- 2. Download the latest SGE [4,9] from Sun's website then place the tar.gz files where you want to install the distribution (/usr/local/sge). Untar and decompress the file.

```
%tar -xvpf sge-5_3p2-bin-glinux.tar.gz
```

```
%tar -xvpf sge-5_3p2-common.tar.gz
```
Create a new user account named sge or sgeadmin and change the ownership of the /usr/local/sge directory to this user

%chown sgeadmin /usr/local/sge –R

3. Add a new tcp service in /etc/services file. It is best to use a privileded port below 600 to avod conflicts. All host in the cluster must use the same port number. Add the following line.

```
sge_commd 536/tcp # Sun Grid Engine
```
4. Make sure your /etc/hosts file contains a proper mapping for each of the compute nodes. # Do not remove the following line, or various programs

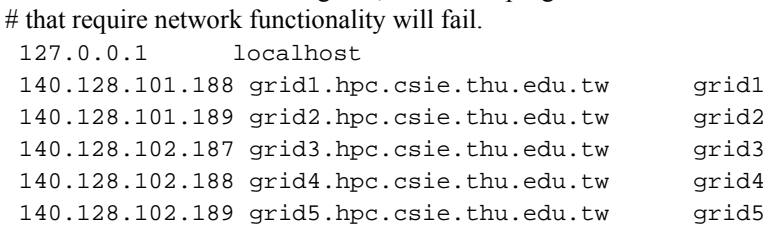

5. Export the SGE distribution for the node to mount. Add the following in your /etc/exports file.

```
/usr/local 140.128.101.0/255.255.255.0(rw,no_root_squash) 
If your nfsd is running then restart the NFS service.
```
%service nfs restart

- 6. Installing Queue Master
	- %/usr/local/sge/install\_qmaster
	- \$SGE\_ROOT = /usr/local/sge
	- service = sge\_commd
	- admin user account = sgeadmin
	- If everything is correct then press enter (default is 'y')
- 7. On verifying and setting file permissions choose 'n' to be on the safe side.
- 8. When selecting default hostname resolving method choose 'y' .
- 9. SGE group id range: set it to 20000-20100.
- 10. Install the startup script so that SGE can startup on machine boot.
- 11. Now, It should start sge\_master and sge\_schedd. If you get any error notice then recheck that you have done everything above and that you are running this as root.
- 12. Then, add admin and submit hosts by the host's hostname. All execution node have to be admin hosts. submit hosts are those hosts that are permitted to submit a job. You also can add these hosts later.
- 13. In order to use the commands of SGE easily, you should source the settings so that the necessary environment variables are work. Edit the /etc/profile file on each of the Execution nodes and add the following line:

source /usr/local/sge/default/common/setting.sh

14. You can log out and relogin and check the changes have taken place. %env

You should see the appropriate values setting in PATH, LD\_LIBRARY\_PATH, MANPATH and SGE\_ROOT exist.

### **Sun Grid Engine Installation and Setup(Execution Node – Grid, Grid1~5)**

1. In order to have a copy of the SGE, through the NFS service, mount it from the Master node. Make a directory where you're going to mount SGE. This directory should have the same path structure as the Master node installation. Edit /etc/fstab and add the following line grid1:/usr/local/ /usr/local nfs defaults 0 0

This will allow the node to mount the directory from grid1 to the mount defined. Cluster2's Execution Node should do the above setting, too.

2. Add a new tcp service in /etc/services file. It is best to use a privileded port below 600 to avod conflicts. All host in the cluster must use the same port number. Add the following line.

sge\_commd 536/tcp # Sun Grid Engine

3. Make sure your /etc/hosts file contains a proper mapping for each of the compute nodes.

122

# Do not remove the following line, or various programs # that require network functionality will fail.

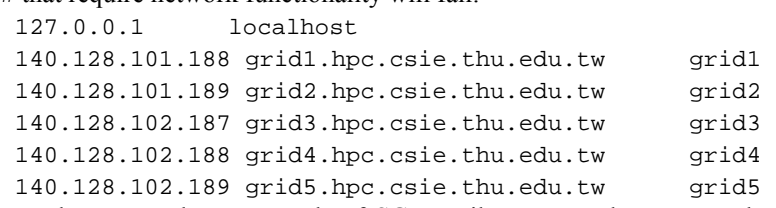

4. In order to use the commands of SGE easily, you need to source the settings so that the necessary environment variables are work. Edit the /etc/profile file on each of the Execution nodes and add the following line:

source /usr/local/sge/default/common/setting.sh

- To check that these changes have taken place log out and relogin and check the environment
- 5. Now add the compute nodes as administrative hosts in the qmaster. Use qconf –ah <hostname> to do.
- 6. Now on each of the internal nodes run install\_execd.
	- % \$SGEROOT/install\_execd
	- Make sure that SGE default installation settings are
	- \$SGE\_ROOT = /usr/local/sge
	- service = sge\_commd
	- admin user account = sgeadmin
- 7. Install the startup script so that SGE can start up at machine boot.
- 8. All done.

# 在多重 Linux 個人電腦叢集上建立一網格計算環境

楊朝棟[\\*](#page-17-0)

 $\lim_{\mathbf{z}}$ 

 $PC$ Globus Toolkit SUN Grid Engine 2 Cluster

 $R$ 

關鍵詞:叢集計算、網格計算、Globus ToolKit、個人電腦叢集、SUN Grid Engine

 $\overline{.}$ 

<span id="page-17-0"></span> $\ast$